Version 10.5

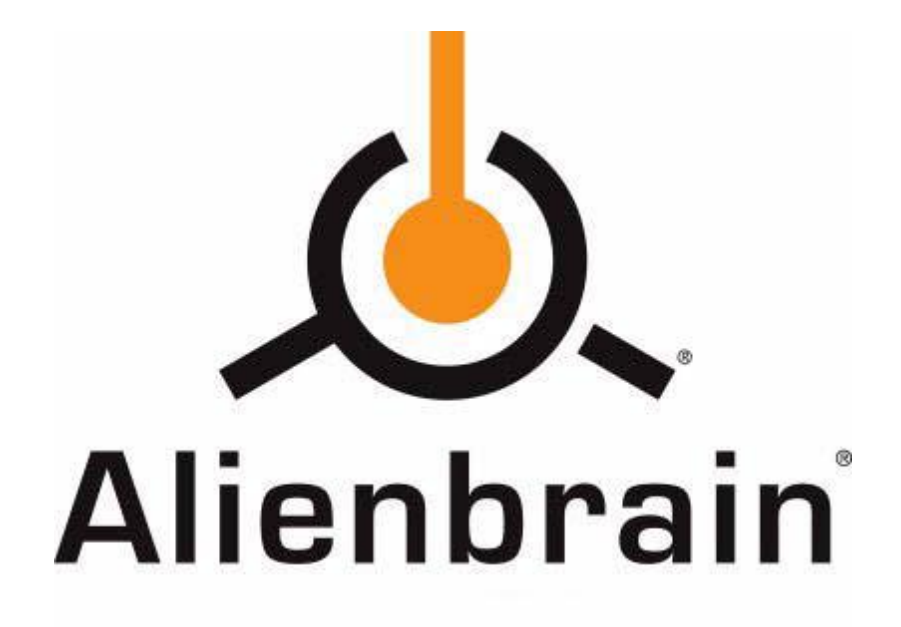

Release Notes

### **Important Notes for Alienbrain 10.x**

With Alienbrain 10.0, the Alienbrain server has been updated to run natively on 64 bit platforms. The server can now take advantage of up to 256GB of memory, allowing much smoother operations with large projects, thereby keeping pace with the ever-increasing demands of the industry.

#### **Updated Requirements:**

- Starting with **version 10.0**, the Alienbrain server will only be supported on 64 bit versions of Windows.
- Alienbrain 10 requires a new License Key if you are upgrading from version 9.5 or older. You cannot complete the upgrade installation without an updated license key. To request your permanent key, please e-mail the Hardware ID displayed in the Licenses view of the Administration Client to licensing@alienbrain.com, and specify what type/how many licenses you need.

# **Change List - Windows Client**

### **Multitasking in the Tree and List View**

It is now possible for recursive operations in the Windows Client. The following commands can now be send to the background with a press of a button, or run in the background by default via the new Settings Page: Get Latest, Check Out/In, Import, Delete, Delete Local Copy, Submit, Undo Pending Change

A new view called "Progress" has been added to track ongoing and completed operations. If you use background operations, make sure to add the progress view to a prominent location in your layout.

### **Live filtering of the List View**

The List View contents can now be filtered with an incremental filtering mechanism. The new system will filter the results of the folder as you type, helping you quickly find the files you need. Press Esc to clear the filter.

#### **Updated Folder Icons**

Three new folder icons have been added to the List and Tree View. In addition to the traditional icon, you can now use these to quickly identify if the files you have on your local machine are in sync with the server.

- $\lceil \cdot \rceil$  1. File(s) are Up to date
- $\sqrt{r-1}$  2. File(s) are Up to date, has subfolder(s).
- $\Box$  3. File(s) not Up to date
- $\cdot$   $\leftarrow$  4. File(s) not Up to date, has subfolder(s)

1. The traditional icon is used for folders where all local files are in sync with the server.

2. This new icon is used if the existing files are in sync with the server, and a subfolder exists that might merit further inspection.

3. This new icon is used if one or more of the local files are out of sync with the server.

4. This new icon is used if one or more of the local files are out of sync with the server, and a subfolder exists that might merit further inspection.

Please note: In order to keep performance snappy, this feature will only compare existing local files to the server state. This is also true for checking the presence of subfolders.

#### **Folder thumbnails**

Folder thumbnails have been enhanced with a quick peek preview of the images in that folder, so you can quickly see what you have on your disk. The thumbnail will contain up to 4 small thumbnails to that'll aid in identifying the folder at a glance.

## **Preview**

- The image preview has been updated to show meta-data of the image next to the image. The meta-data panel can be switched on or off and resized according to each user's needs.
- The image preview now optionally supports zooming small images to fit the preview window to speed up the process of reviewing texture files and other small images. This setting can be changed in the Options panel under Preview > Scaling

# **Change List - Administration Client**

- An issue with applying custom user role templates has been fixed. Previously, under some circumstances, not all changes got properly get applied. This has been resolved.

# **Change List – Miscellaneous**

- The following integrations are available with the 10.5 release:
	- o Autodesk Maya 2014
	- o Autodesk Softimage 2014
- The prerequisites for the Linux client have changed. It is now required to have a preinstalled 32 bit JRE. Additionally, an error that required due to an outdated LD\_ASSUME\_KERNEL has been corrected.

OpenJDK 32bit JRE Installation example for Ubuntu: sudo apt-get install openjdk-7-jre:i386